https://elcore.jsps.go.jp/top.aspx

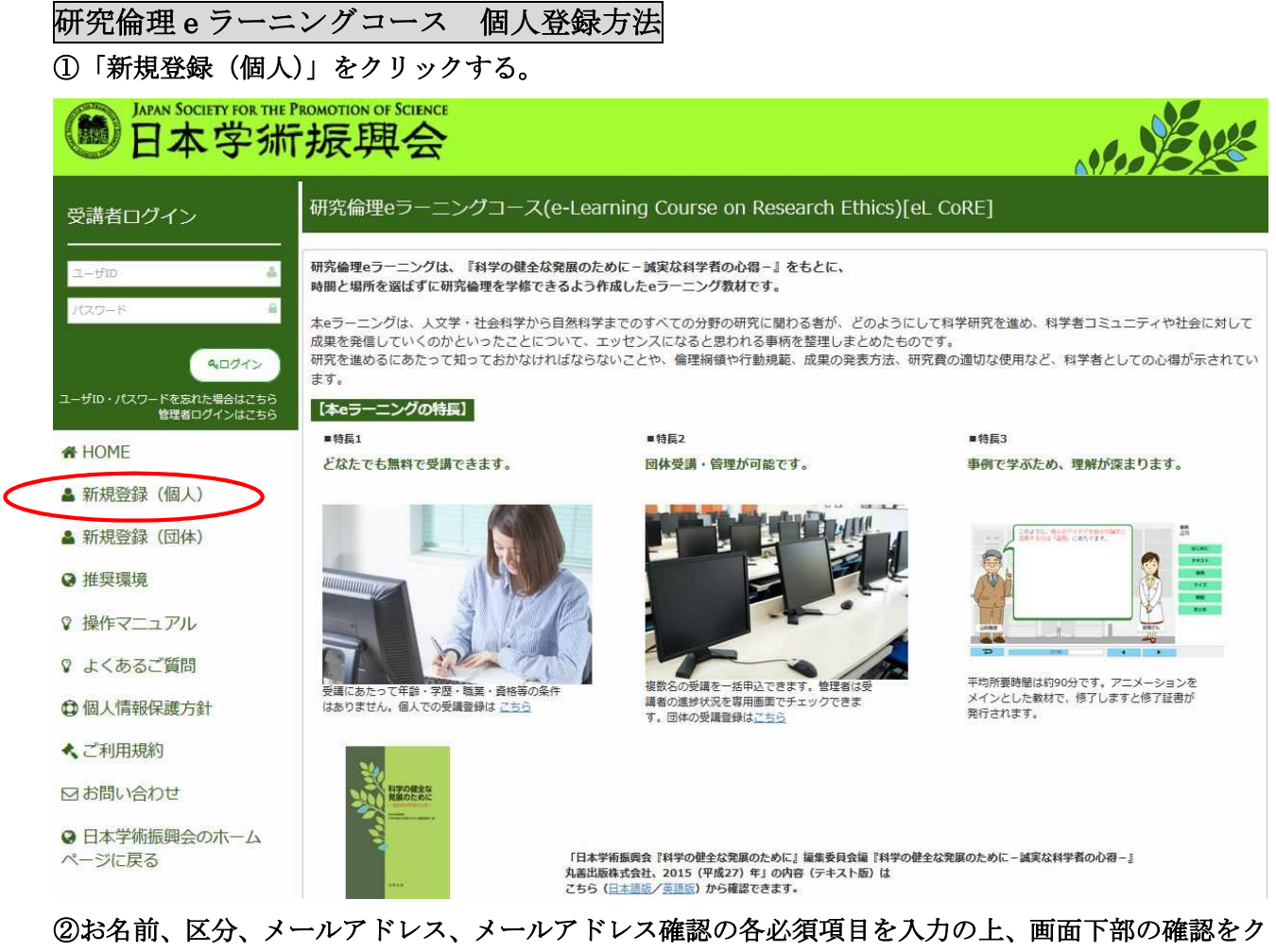

リックする(所属、e-Rad ID の各任意項目は、入力しなくても差し支えありません)。

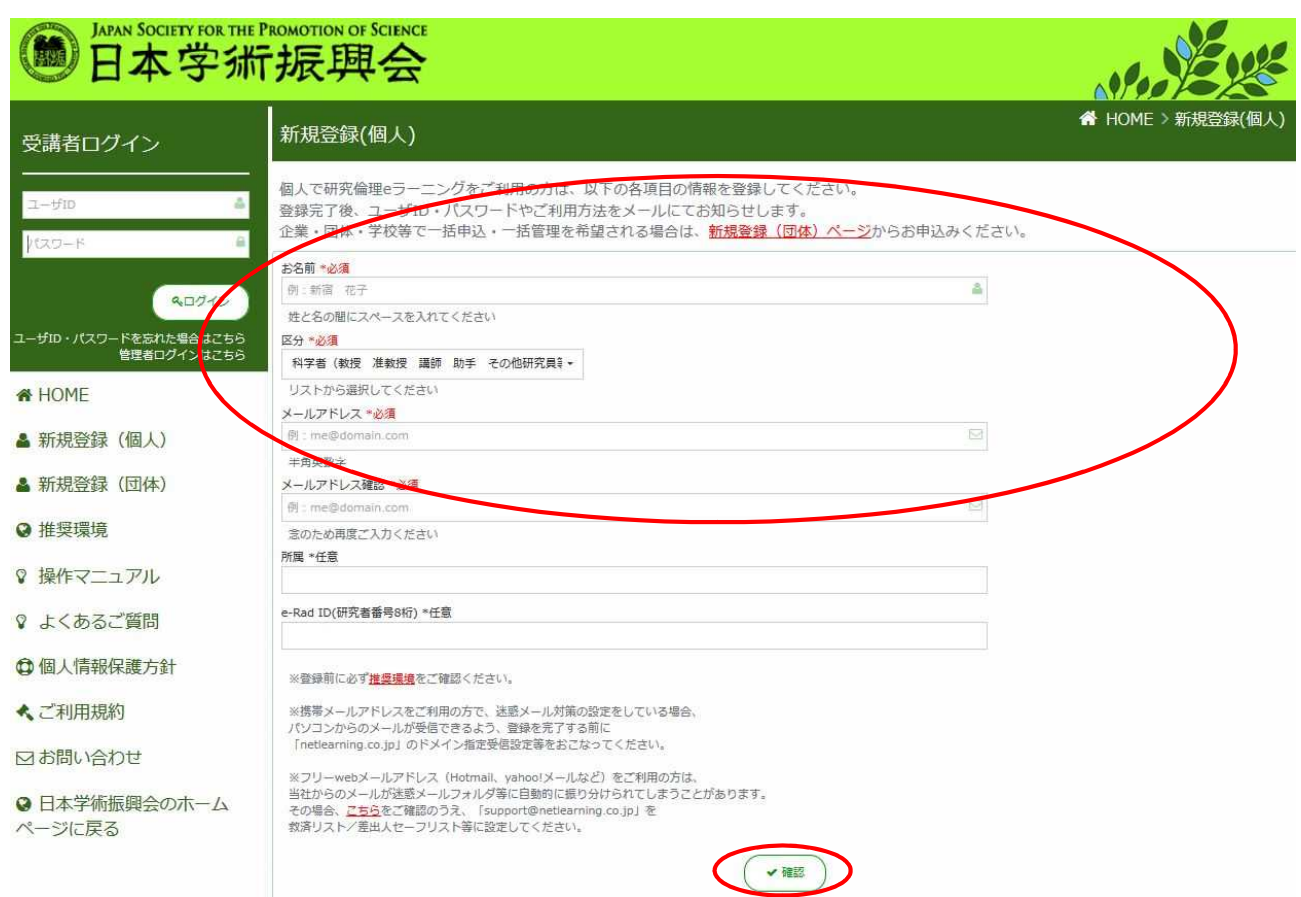

## ③入力内容に誤りがなければ画面下部の申込をクリックする。

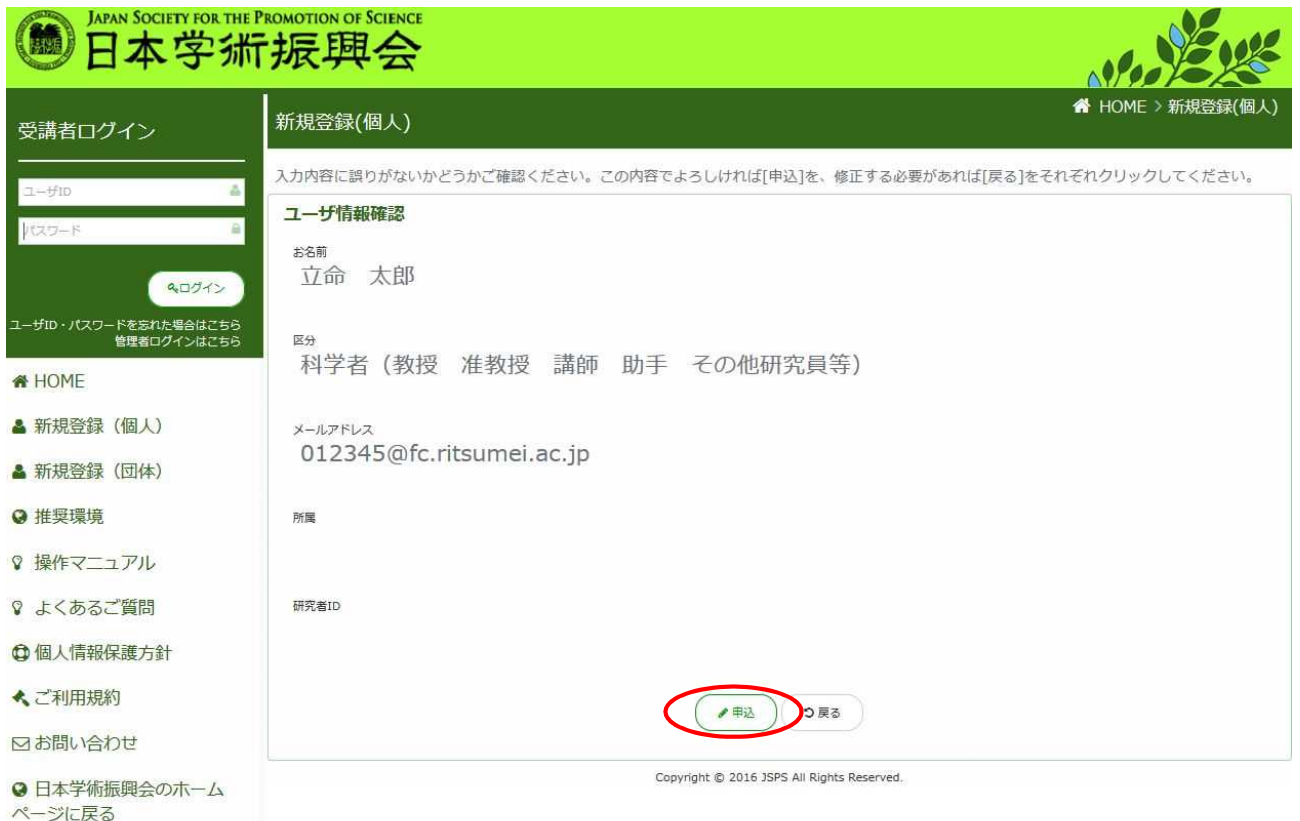

## ④登録したメールアドレスに、受講者ログイン用のユーザーID とパスワードが届きますので、それら にてログインすると受講を開始することができます。

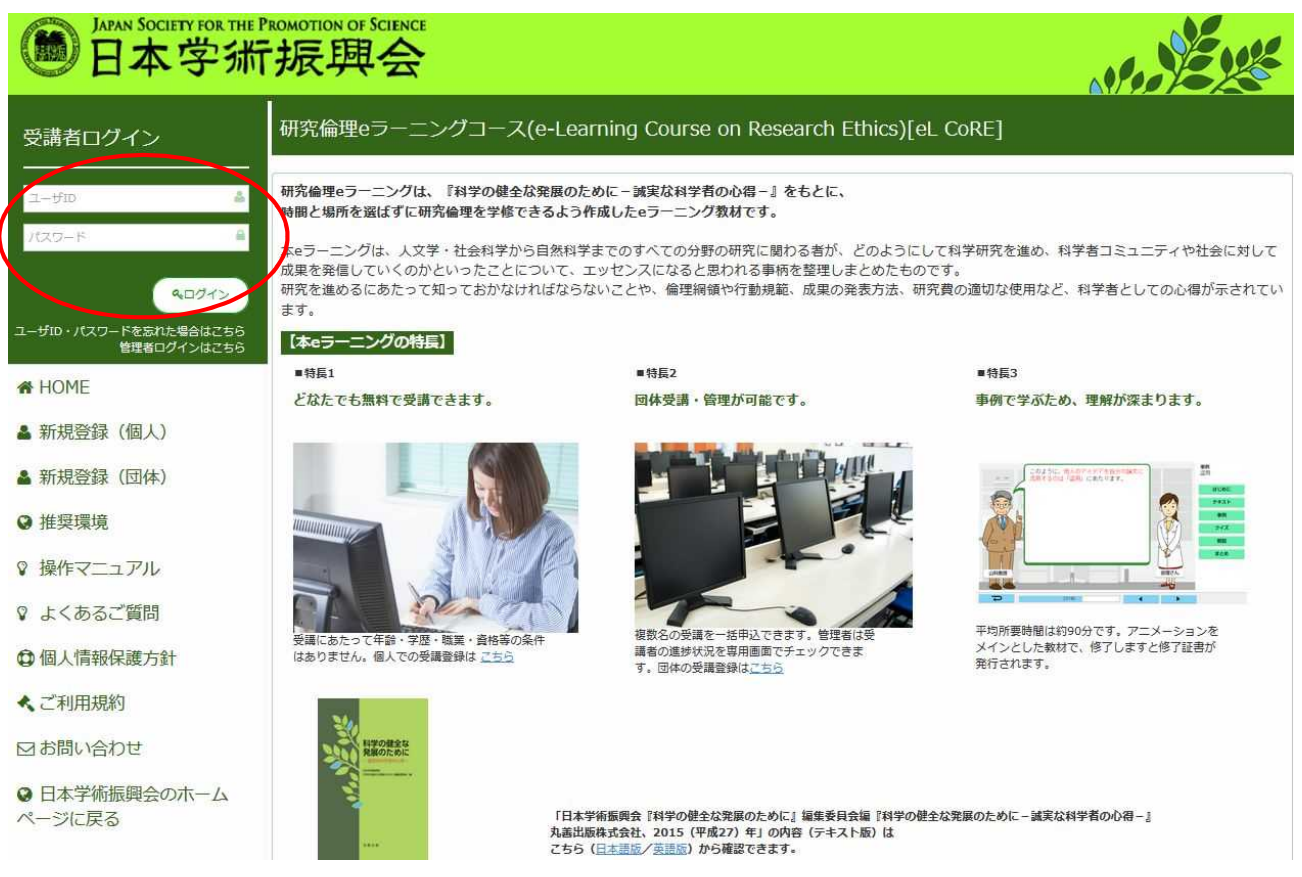